## UPS Sample Shipping

## 1. Your [Account Executive](https://intermountainhealthcare.org/~/media/Files/Services/Lab Services/Laboratory Services Marketing Team - 160115.pdf) will supply you with a login URL

- You may choose to make the URL a favorite in your browser for easy reference in the future
- 2. Once logged on, select the desired shipment method
	- Ground or Next Day Air, depending on the day of the week \*\* Select Next Day Air on Fridays so that we will receive the samples on Saturday \*\*
- 3. Select the number of boxes you are shipping
- 4. Click SUBMIT

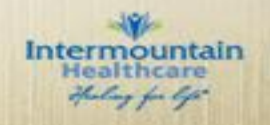